# 「Zoom」の使い方

**<手順(概要)> ①学校からのメールを受け取る ②メールのURL「Zoom」を開く もしくは、 「Zoom」を開き、ID・パスワードを入力する ③ミーティングを始める**

学校とのやりとりでは、「サインイン」(アカウントを登録する)は必要ありません。 URLをクリック(タップ)する、ID・パスワードを入力することでミーティングに参加できます。

「Zoom」を使用してのミーティングでは、 個人情報や金銭を求められることはありません。 万が一、そのような誘導が現れた場合は、決して応えることなく、 学校にご相談ください。

# ※事前に「Zoom」をダウンロード

ダウンロードの手順はこちらをご覧ください。 ↓↓↓ <https://www.shitennojigakuen.ed.jp/primary/uploads/2020/06/3e390ced11e27d316800f1b186399458.pdf>

ダウンロードの際に 個人情報や金銭を求められることは、 ありません。 類似のアプリにご注意ください。 また、学校とやり取りをする分には、 「サインイン」(アカウントを登録する)も 必要ありません。

既に、ダウンロードされている方は 必要ありません。

## 学校からのメールをご確認ください

この度は、四天王寺小学校7月18日(土)「対話型入試説明会」へのお申込、誠にありがとうございます。

事前のお申込にてお伺いしました「【在宅】Zoomを用いて視聴」をお選びいただいたみな様への連絡です

下記ご参照の上、ご参加ください。

◇◆◇◆◇◆◇◆◇◆◇◆◇◆◇◆◇◆◇◆◇◆◇

[当日の流れ] 〔当日の流れ〕と〔ミーティング情報〕をご確認ください。9:15ミーティングルーム開設 9:15~9:30の間にミーティングにご参加ください。 9:30 説明会の開始 10:30頃 説明会の終了 [ミーティング情報] URL https://zoom.us/j/ ミーティングID 【ご注意】学校から届いたURL、ID・パスワードを パスワード

他の人に教えないようにしてください

# **タブレット・スマートフォン**をお使いになる場合

## 【参考】スマートフォンからZoomミーティングに参加する方法

[https://zoomy.info/zoom\\_perfect\\_manual/joining/with\\_smartphone/](https://zoomy.info/zoom_perfect_manual/joining/with_smartphone/)

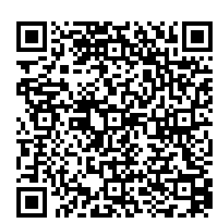

#### URLをタップして始める

・本校から届いたメールの機器と「Zoom」を行う機器が同じである ・本校から届いたメールを「Zoom」を行う機器に転送する ことで、 URLをタップするだけで始められます。

〔ミーティング情報〕 URL https://zoom.us/ メール内のこちらをタップ

#### ID・パスワードを入力して始める

①アプリを開く ②「ミーティングに参加」をタップ ※「サインイン」は不要です ③「ミーティングID」を入力 (ミーティング情報) ④「パスワード」を入力 URL https://zoom.us/j

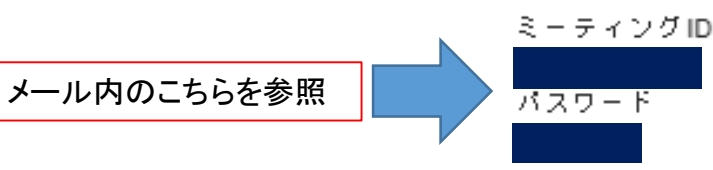

# **パソコン**をお使いになる場合

### 【参考】パソコンでZoomミーティングに参加するには何が必要?

[https://zoomy.info/manuals/what\\_is\\_zoom/](https://zoomy.info/manuals/what_is_zoom/)

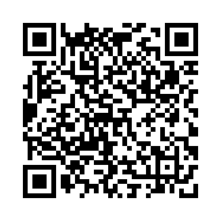

#### URLをクリックして始める

・本校から届いたメールの機器と「Zoom」を行う機器が同じである ・本校から届いたメールを「Zoom」を行う機器に転送する ことで、

URLをクリックするだけで始められます。

(ミーティング情報) URL https://zoom.us/j メール内のこちらをタップ

#### ID・パスワードを入力して始める

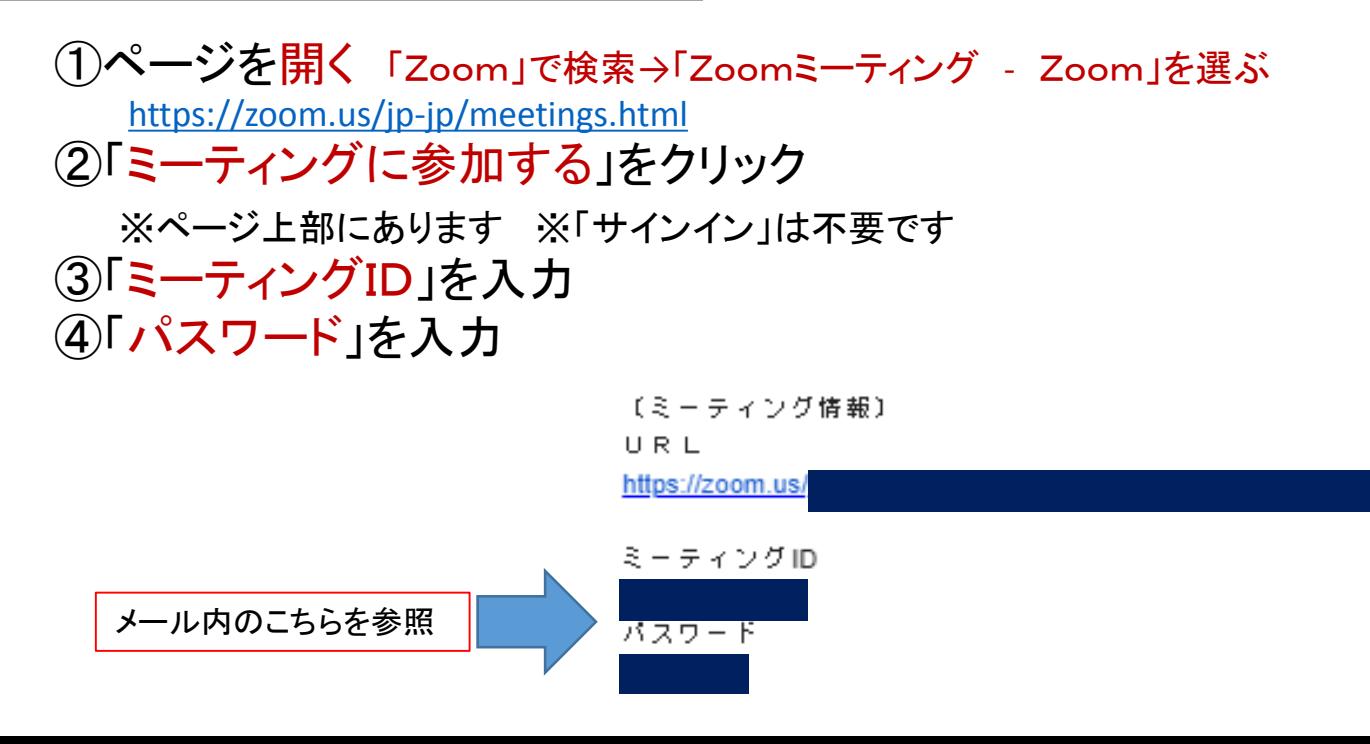

## さいごに

■本説明会の「Zoom」ミーティングでは 同時に複数名の方がご参加されます。 「カメラ」のON/OFFや参加時の「名前」につきましては、 ご家庭の判断にお任せします。

□説明会中、マイクは「ミュート」にしてください。

■本ミーティングの「URL」「ID・パスワード」を他の人に教えたり、 SNS等で公開したりすることのないようにお願いいたします。

□「Zoom」では、インターネット通信を介します。 パケット制限を圧縮する恐れがあります。 Wi-Fi環境をおすすめします。

「Zoom」についてご質問がありましたら、 ご遠慮なく学校までお電話・メールをしてください。 TEL: (代) 072-937-4811 「入試広報部」  $x \rightarrow 0$ : p-nyushi@shitennojigakuen.ed.jp